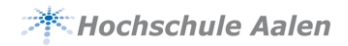

# Station – Prepare search

**Instructions** - Please work on the topic described below and introduce it to your fellow students (max. 10 minutes)!

If you have to write a scientific paper, you will either be given a topic by your professor or you can decide it yourself. Before you start with the basic literature and material search, you should prepare the research. This includes the following:

- 1. analyse the topic and consider which aspects it contains.
- 2. search for a search term for each aspect and appropriate synonyms as well as sub-terms and headings.
- 3. enter these terms in a word list.
- 4. consider how you can combine these search terms into a search query using Boolean operators.

#### Analyze the topic and consider which aspects it contains

Analyze which aspects your topic contains and write these terms in a table. The example of early intervention for dyslexia in primary school can be divided into three aspects:

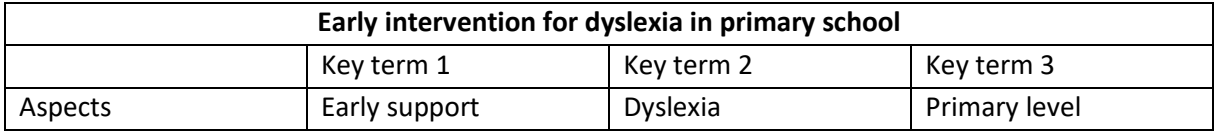

## Search for appropriate synonyms, subheadings and headings for each aspect

The computer searches only for letter sequences, not for meanings! Therefore, it makes sense to extend the individual core terms by further terms. This refers to synonyms, sub- and generic terms. A lexicon or another reference book, such as the Encyclopaedia Britannica

(https://www.britannica.com), can be used as an introduction to the topic. Synonyms, sub- and generic terms can be found in a thesaurus. A list of thesauri can be found at Bartoc (Basel Register of Thesauri, Ontologies & Classifications) (http://bartoc.org/de).

#### Enter these terms in a word list

Now complete the table with the additional terms found in this way.

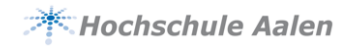

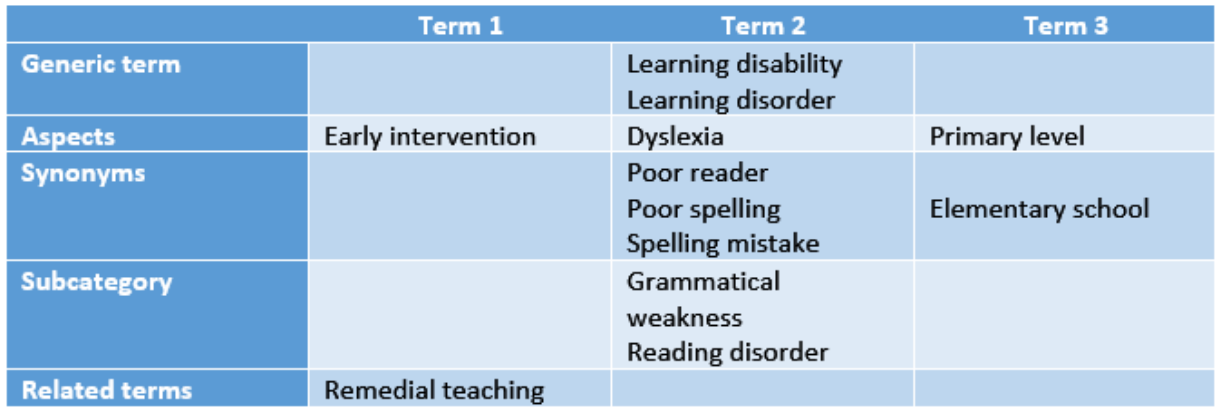

Tips for the word list:

- Only list meaningful terms. Which core terms characterize your topic?
- Do not list all possible synonyms, this could inflate your research.
- Resolve abbreviations.
- Singular and plural forms can be included by truncation (see film).

### Think about how you can combine these search terms into a search query using Boolean operators.

Watch this movie on YouTube:

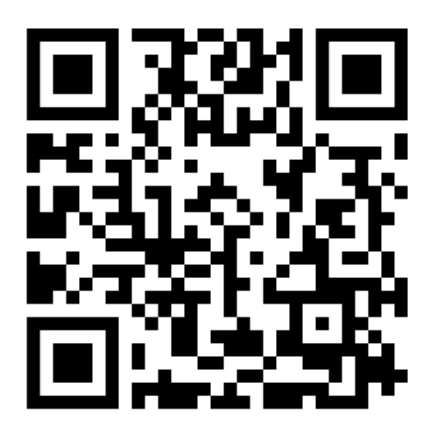

<https://www.youtube.com/watch?v=LTJygQwYV84>